Exempel visas från webläsare på dator.

Surfa till https://ovikgymnastik.se

Logga in med den mejladress uppgett för ÖGK och ditt lösenord. Har du glömt lösenordet, kan du klicka på *Glömt lösenordet?* för att få en återställningslänk skickad till din mejl.

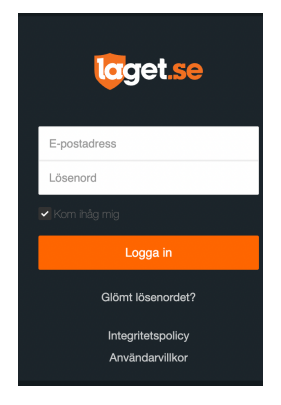

Klicka på ditt namn uppe till höger och nedanstående meny visas.

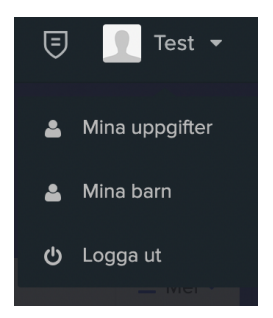

Gå in under *Mina uppgifter* alternativt *Mina barn* om du vill uppdatera deras uppgifter. De uppgifter som kan uppdateras fungerar på samma sätt oavsett dina egna eller dina barn som ska uppdateras

Det finns 3 huvudflikar, Min profil, Notisinställningar, Premium

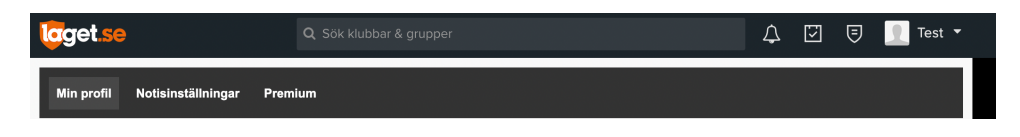

## **Min profil**

Under min profil kan du ange dina personliga uppgifter. De uppgifter ÖGK vill ha är enligt nedan.

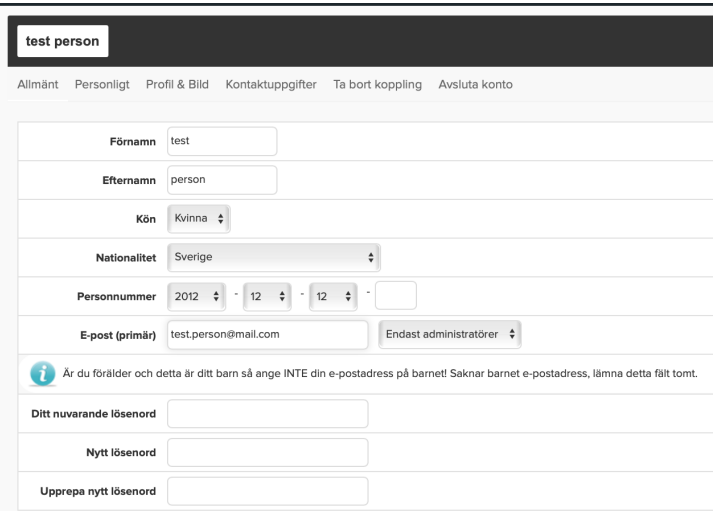

### På underflik **Allmänt**

Förnamn

Efternamn

Kön (krav för aktiv, används för statistik/uppföljning till Riksidrottsförbundet/kommun Personnummer (krav för aktiv, ej för målsman)

Mejladress (krav för målsman, ange för aktiv om den aktive har en egen mejladress)

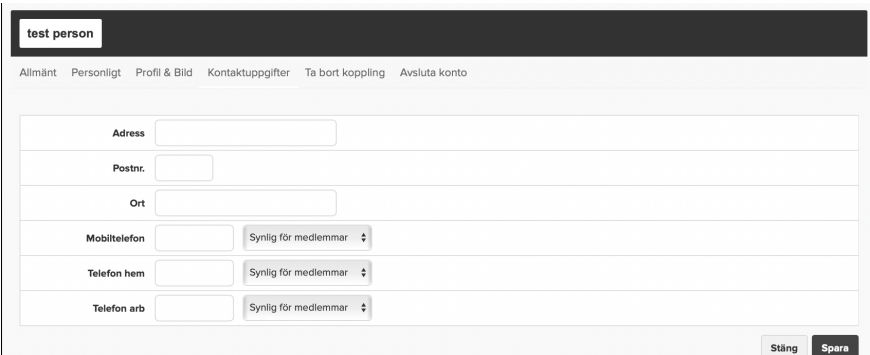

Underflik **Kontaktuppgifter** Adress Postnr. Ort Mobil Övriga uppgifter valfria.

# **Mobilapp. Laget.se**

Mobilappen fungerar på motsvarande sätt som webbversionen. Följ stegen nedan.

- 1. Logga in på laget.se appen
- 2. Klicka på "Min profil"
- 3. Gå vidare via "Mina uppgifter" alternativ "Mina Barn"
- 4. Klicka på den underflik du vill göra ändringar på. Allmänt eller Kontaktuppgifter
- 5. Gör dina ändringar.
- 6. Spara

### **Notisinställningar**

Titta även över dina notisinställningar för de grupper du är kopplad till så att du inte missar någon viktig information.

#### Bocka i de notiser du önskar.

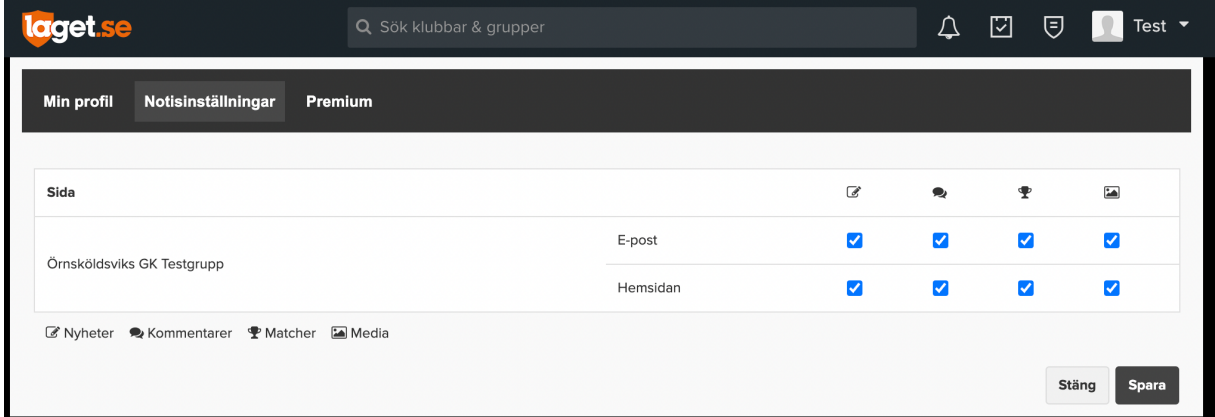

Notiserna gäller enligt följande:

Nyheter - Nyhetspubliceringar

Kommentarer - Kommentarer av nyheter samt gästboksinlägg Matcher - Resultat matcher

Media - Bilder och video

Vad betyder de två olika inställningarna? E-post - Genererar ett notismejl Hemsidan - Genererar en avisering i ringklockan på webben